1. Ingresar al siguiente link<http://bibliotecakoha.iue.edu.co/>

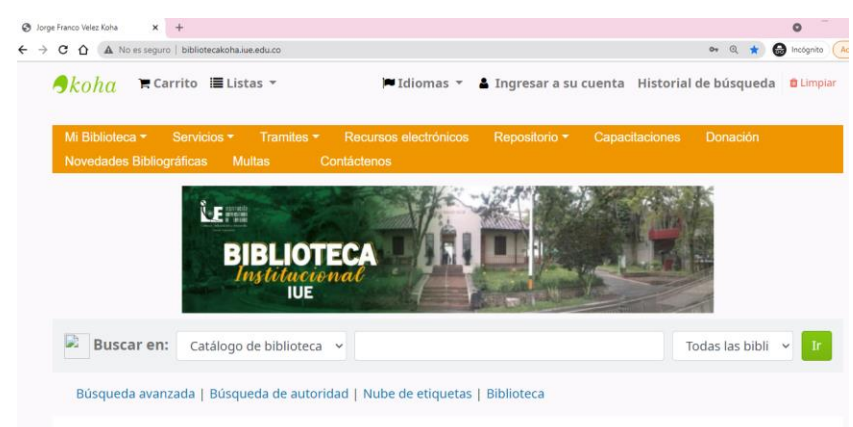

2. Dar clic en la opción Ingresar a su cuenta (usuario correo electrónico, si es la primera vez recuerda recuperar contraseña desde la opción ¿Olvido contraseña?)

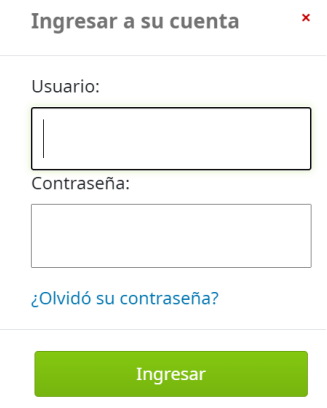

3. Cuando ingrese los datos en su cuenta aparecerá el material bibliográfico que tiene a cargo. Seleccione la casilla de verificación y luego botón Renovar seleccionados

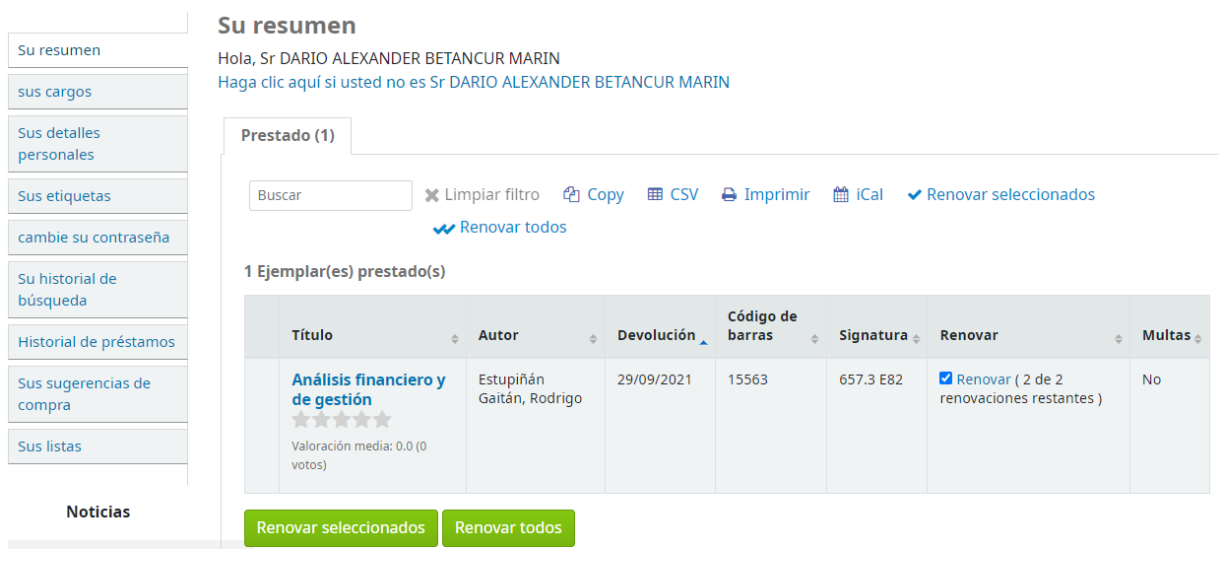

4. Validamos el aviso de renovación en el sistema

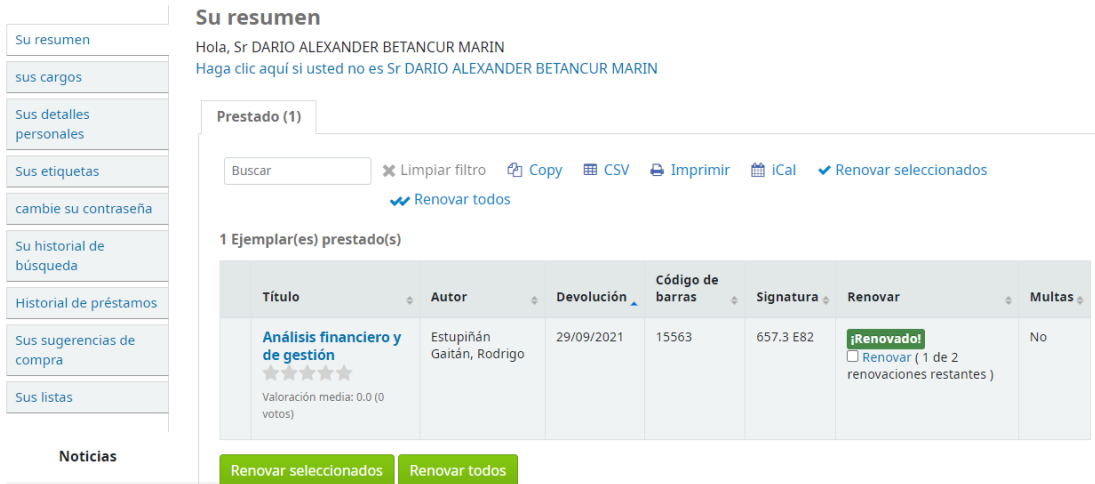

Nota: recuerde que solo se permiten 2 renovaciones en línea

5. Si tiene dudas llamar a las siguientes extensiones

**Horarios de renovación: Teléfonos:** Lunes a jueves 7:15 a 6:45 339 10 10 extensión 1133 Sábado de 8:15 a 11:45

339 10 10 extensión 1132